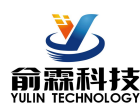

## **0-10V 模拟量或 RS485 转 PWM 输出隔离转换器**

#### **主要特性:**

- 精度、线性度误差等级: 0.1、0.2、0.5 级
- 4-20mA/0-5V/0-10V 等标准信号输入
- 可选择RS485 通讯输入, 支持 Modbus 协议
- 
- PWM 输出驱动能力可达 5A
- 
- 可选择一进一出,一进两出,两进两出
- 可选 5V、12V、15V 或 24V 直流单电源供电
- PWM 信号幅值等于供电电源电压
- 辅助电源与PWM 信号不隔离
- 螺丝固定安装,插拔式接线端子
- 尺寸: 120 x 105 x 29mm
- 工业级温度范围:-45-+85℃

#### **应用:**

- 机器视觉灯光控制
- LED 灯光亮度调节
- 电磁阀、比例阀门线性驱动器
- 模拟量电机控制器
- 电磁驱动线圈或大功率负载
- RS-485 远程设备控制

#### **产品选型表:**

**DIN□□ HVI – U(A)□ – P□ – PWM□** □

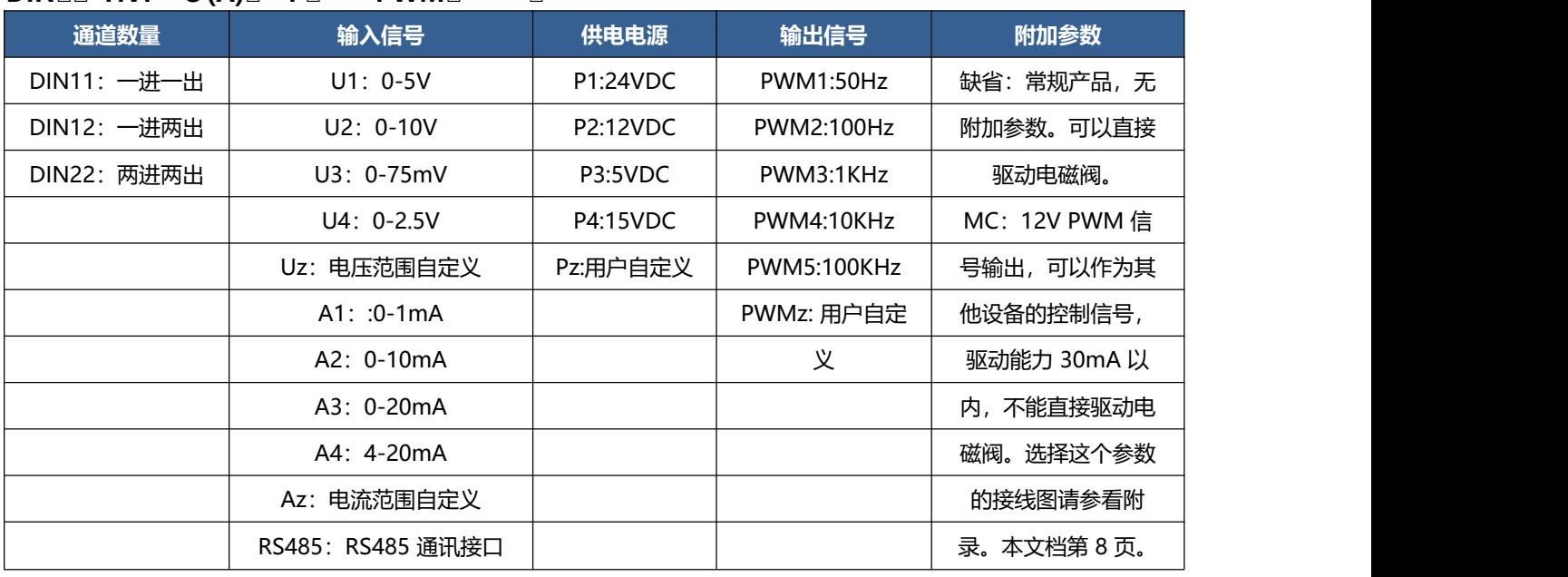

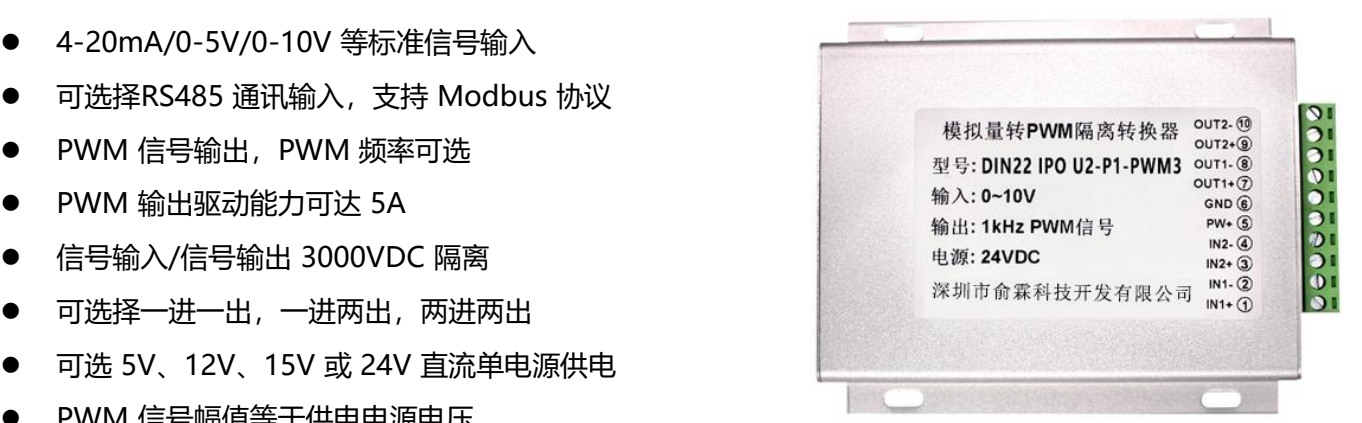

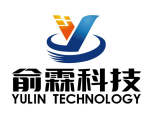

#### **选型举例:**

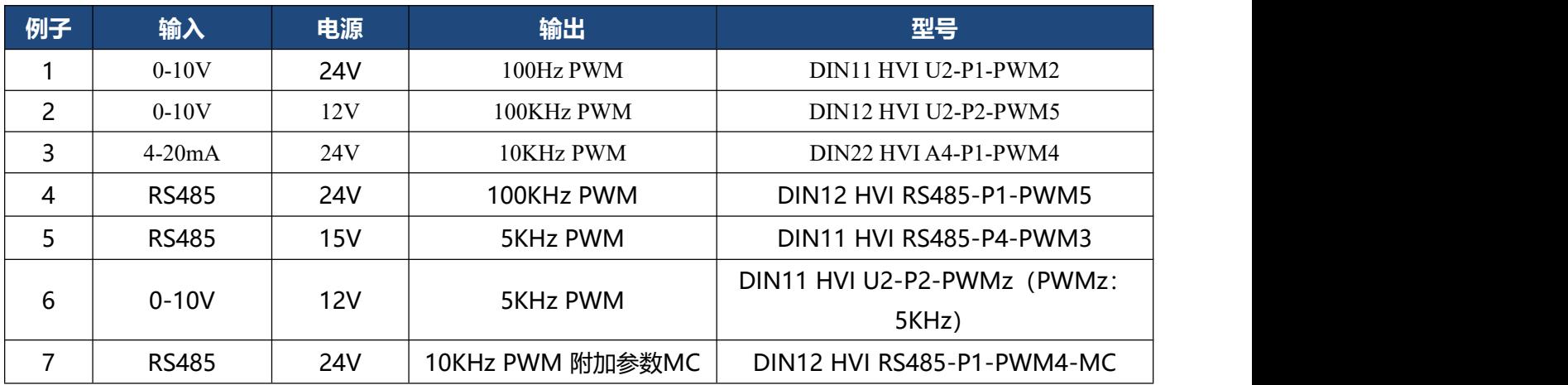

## **通用参数**

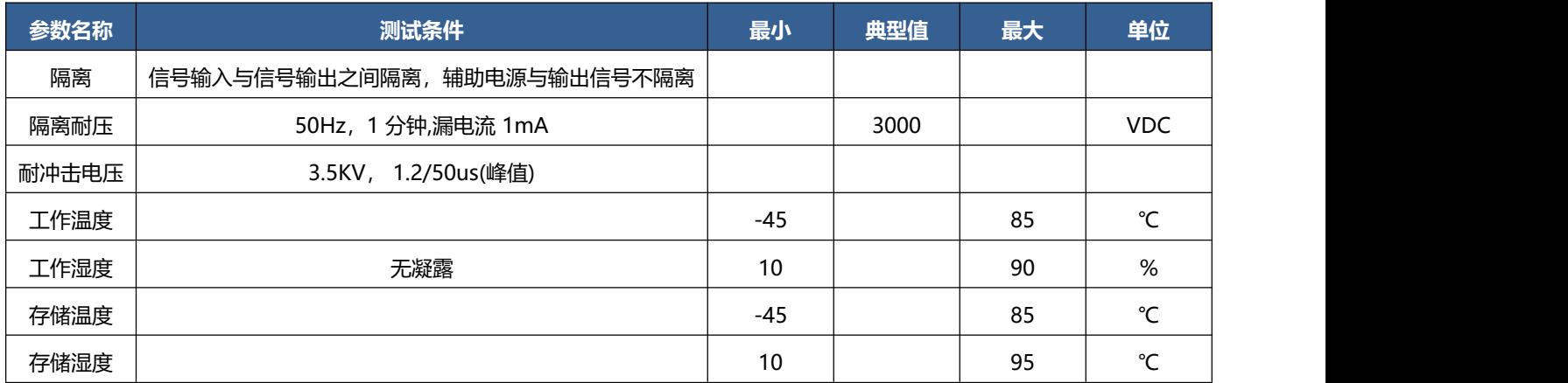

## **1.模拟量输入,一进一出,DIN11,引脚定义:**

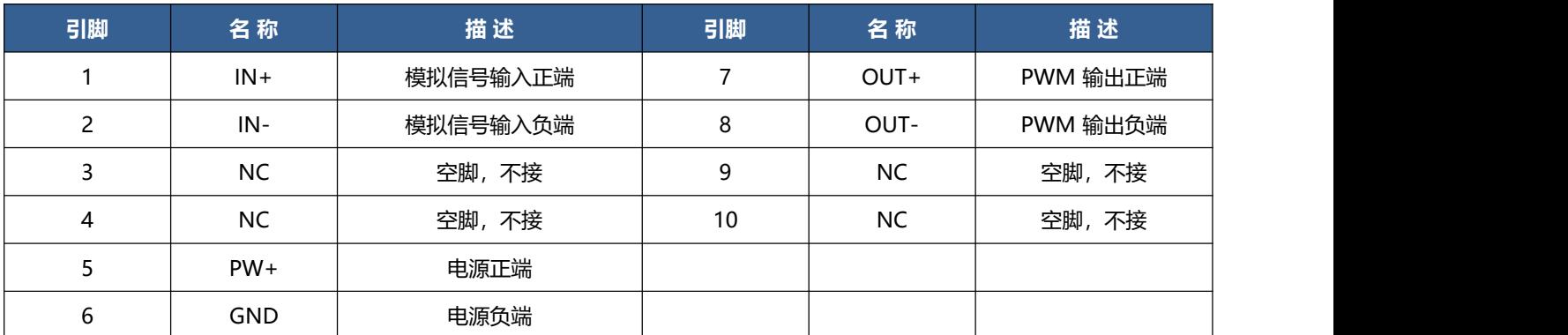

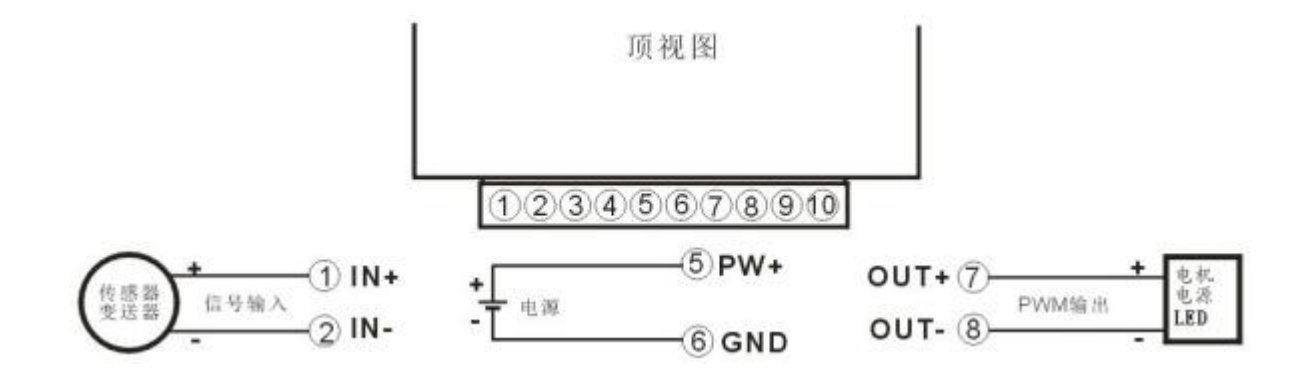

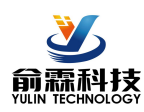

#### **2.模拟量输入,一进两出,DIN12,引脚定义:**

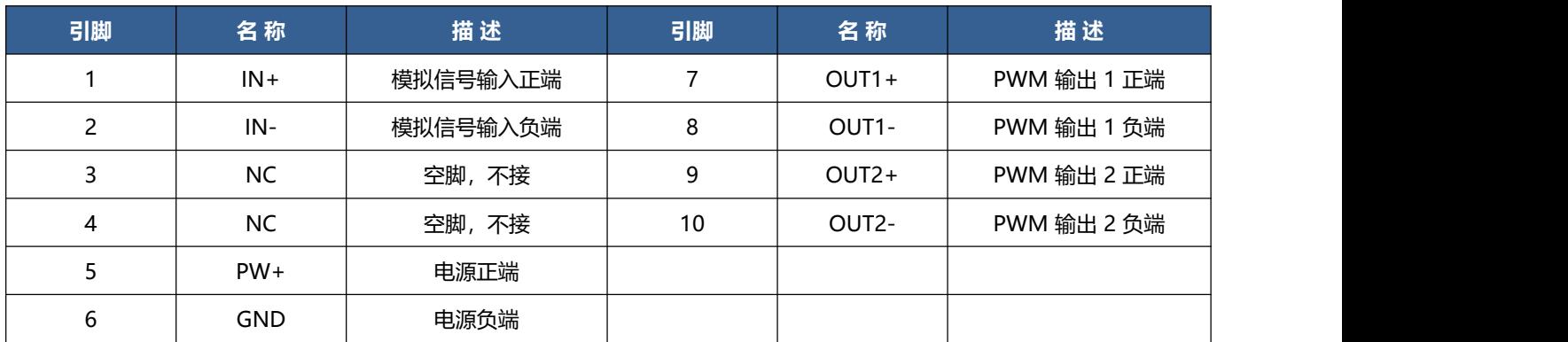

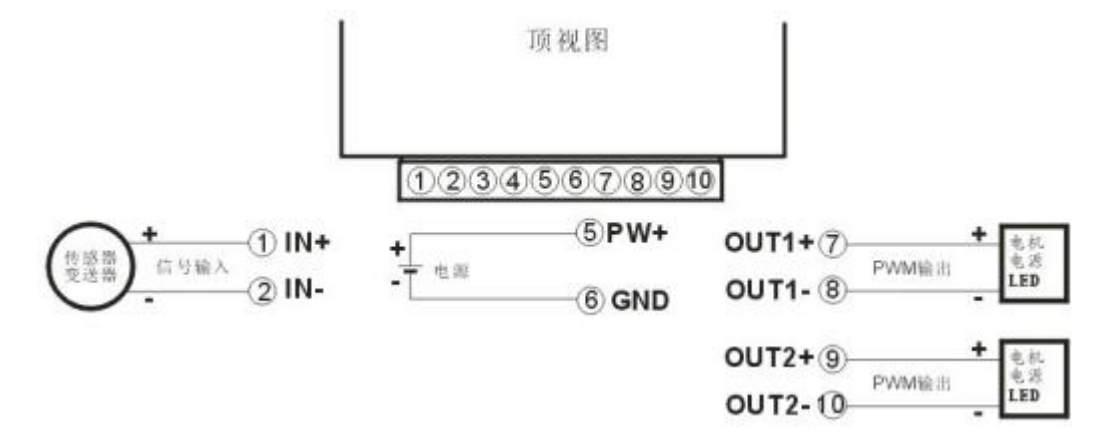

#### **3.模拟量输入,两进两出,DIN22,引脚定义:**

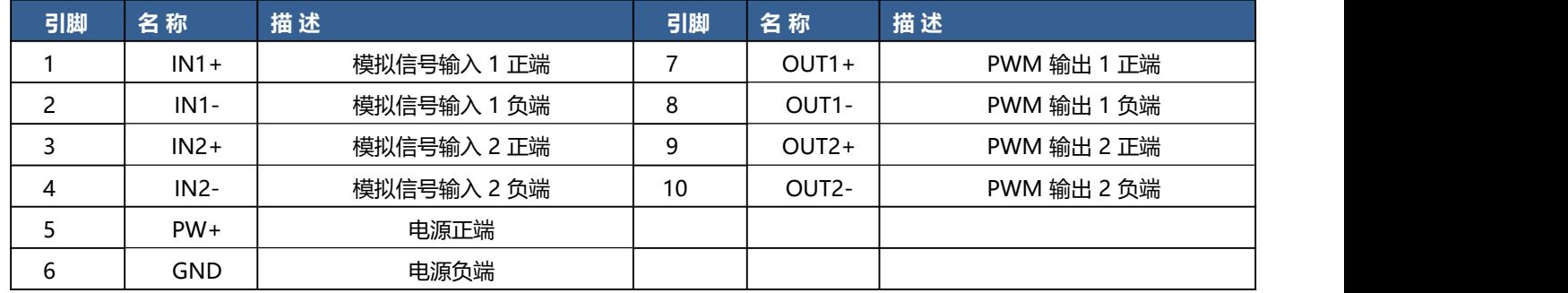

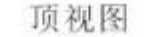

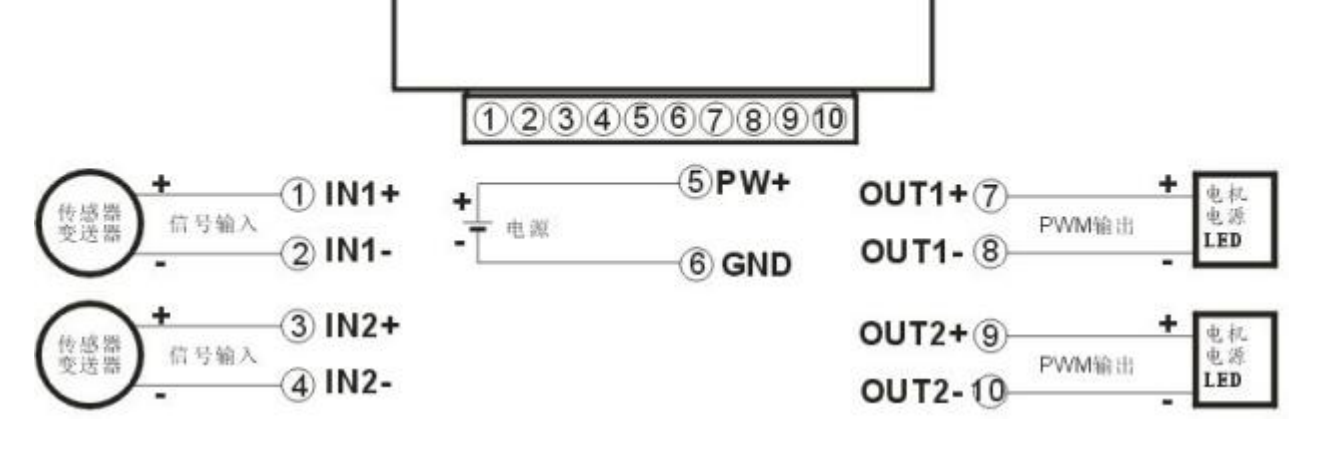

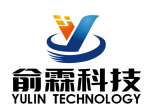

#### **4.RS485输入,一路输出,DIN11,引脚定义:**

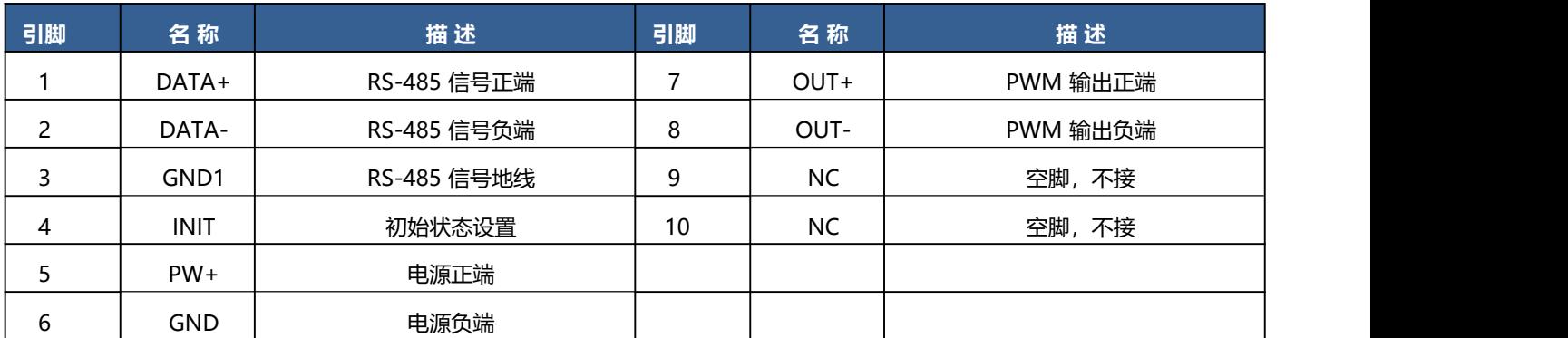

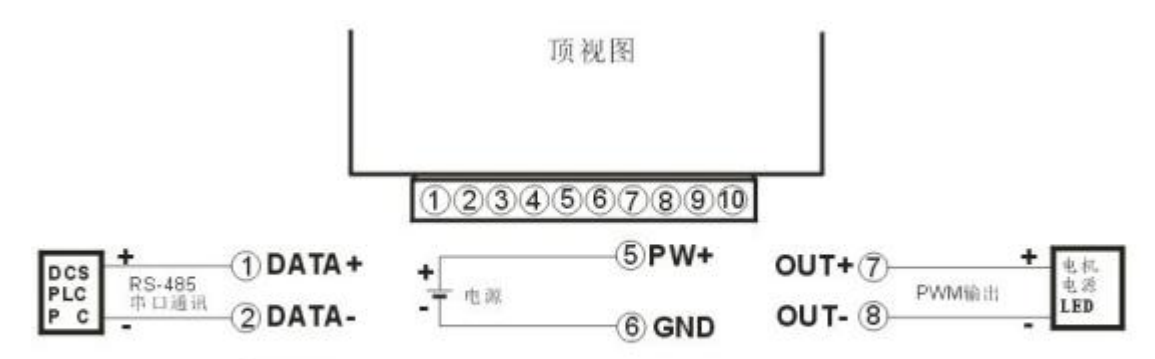

#### INIT 配置时 4 GND1

### **5.RS485输入,两路输出,DIN12,引脚定义:**

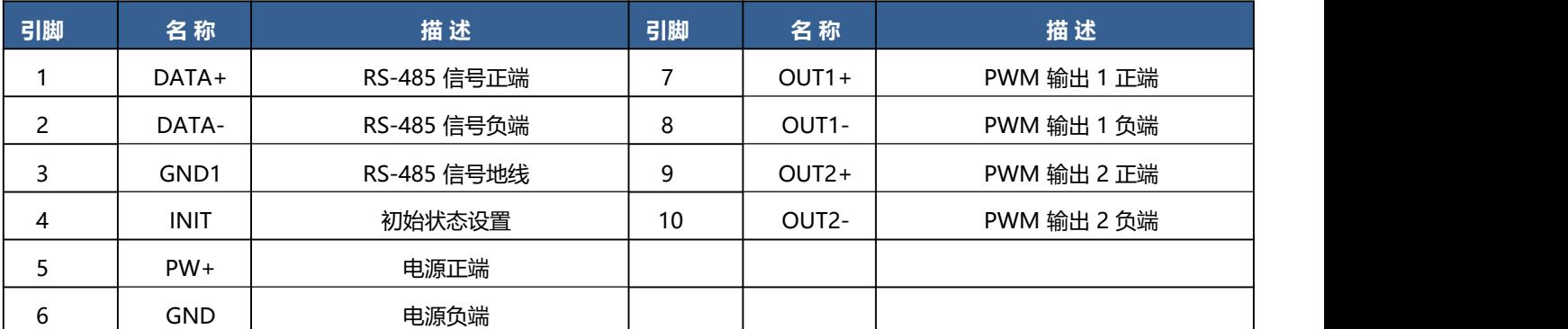

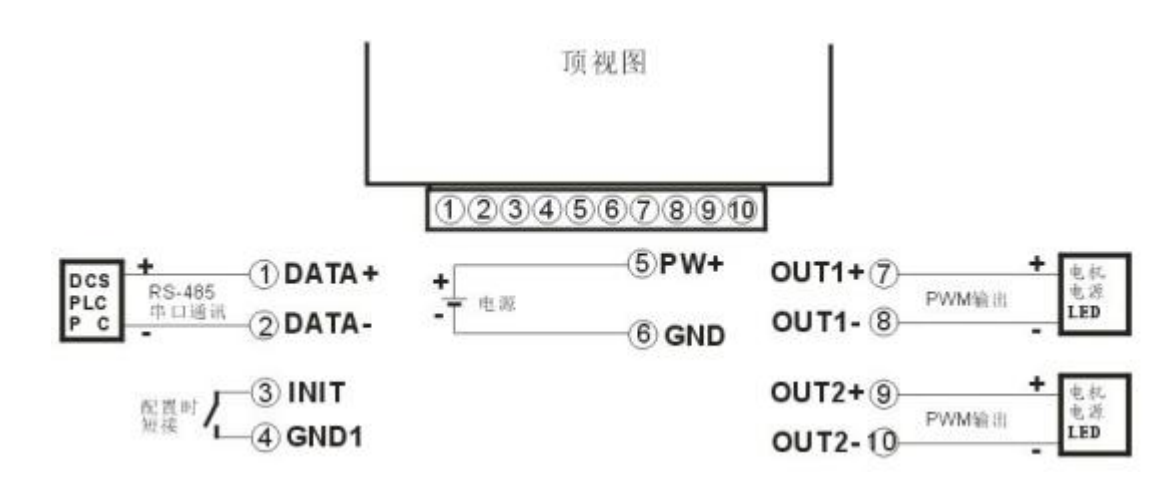

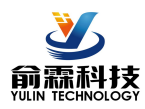

#### **Modbus RTU** 通讯协议

输入选型为RS485 的按此通讯协议通讯,输入选型为模拟量的请忽略此章节。

模块出厂默认协议为MODBUS RTU通讯协议,**默认地址为01,波特率为9600,数据格式:10位,1位起始位,**

### **8位数据位,1位停止位,无校验。**

如果忘记模块地址和波特率,可以短接INIT(3脚)到GND1(4脚),再重新启动模块电源,模块暂时恢复 为默认的状态:地址为01,波特率为9600。用户可以查询地址、波特率和通讯协议的寄存器40201-40203,得 到模块的实际地址、波特率和通讯协议,也可以跟据需要修改地址、波特率和通讯协议。请注意Modbus通讯请 将寄存器40203设置为1, 否则无法Modbus通讯。当断开INIT (3脚) 到GND1 (4脚) 后, 重启模块电源, 模块 就会重新按实际设定的地址和波特率来运行。

支持Modbus RTU通讯协议**功能码03**(读保持寄存器)和**功能码06**(设置单个寄存器),命令格式按照标 准 Modbus RTU通讯协议。

**通讯举例 1:**假如模块地址为 01,以16 进制发送:**010300000001840A** ,即可取得寄存器 40001 的数据。

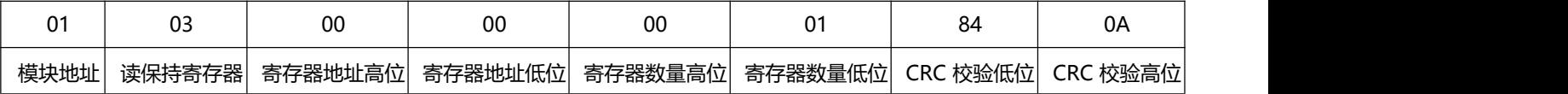

假如模块回复: 0103021388B512 即读到的数据为 0x1388, 换算成 16 进制就是 5000, 5000/10000= 0.5。即表明 现在输出的PWM 为 50%。

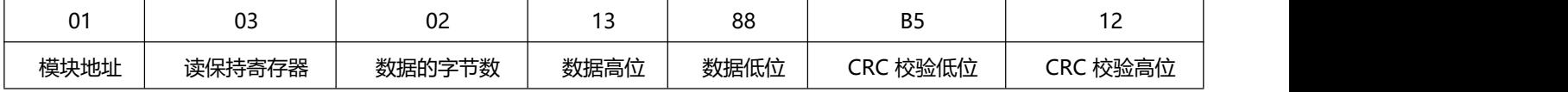

通讯举例 2: 设置模块的通道 1 输出PWM 为 80%, 可以发送如下命令:

#### 假如模块地址为 01,以 16 进制发送:**010600001F40800A** 。

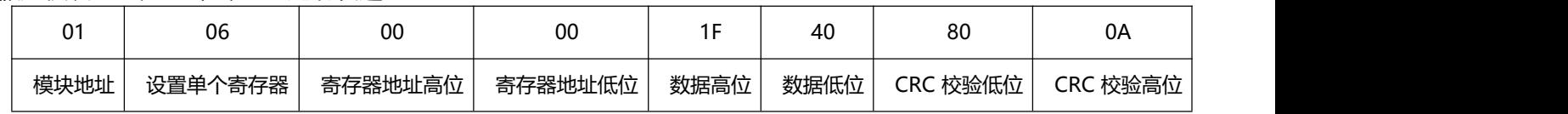

#### 假如模块回复:**010600001F40800A** 即表示设置成功。

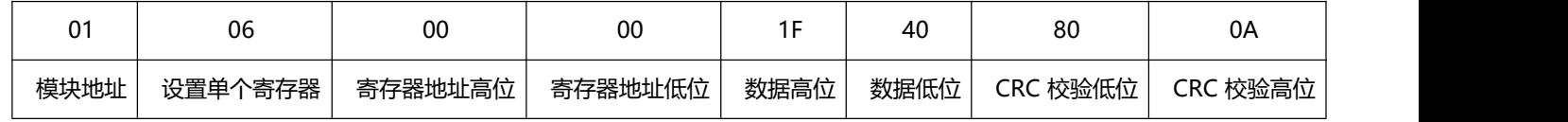

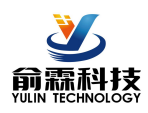

#### **寄存器说明:**

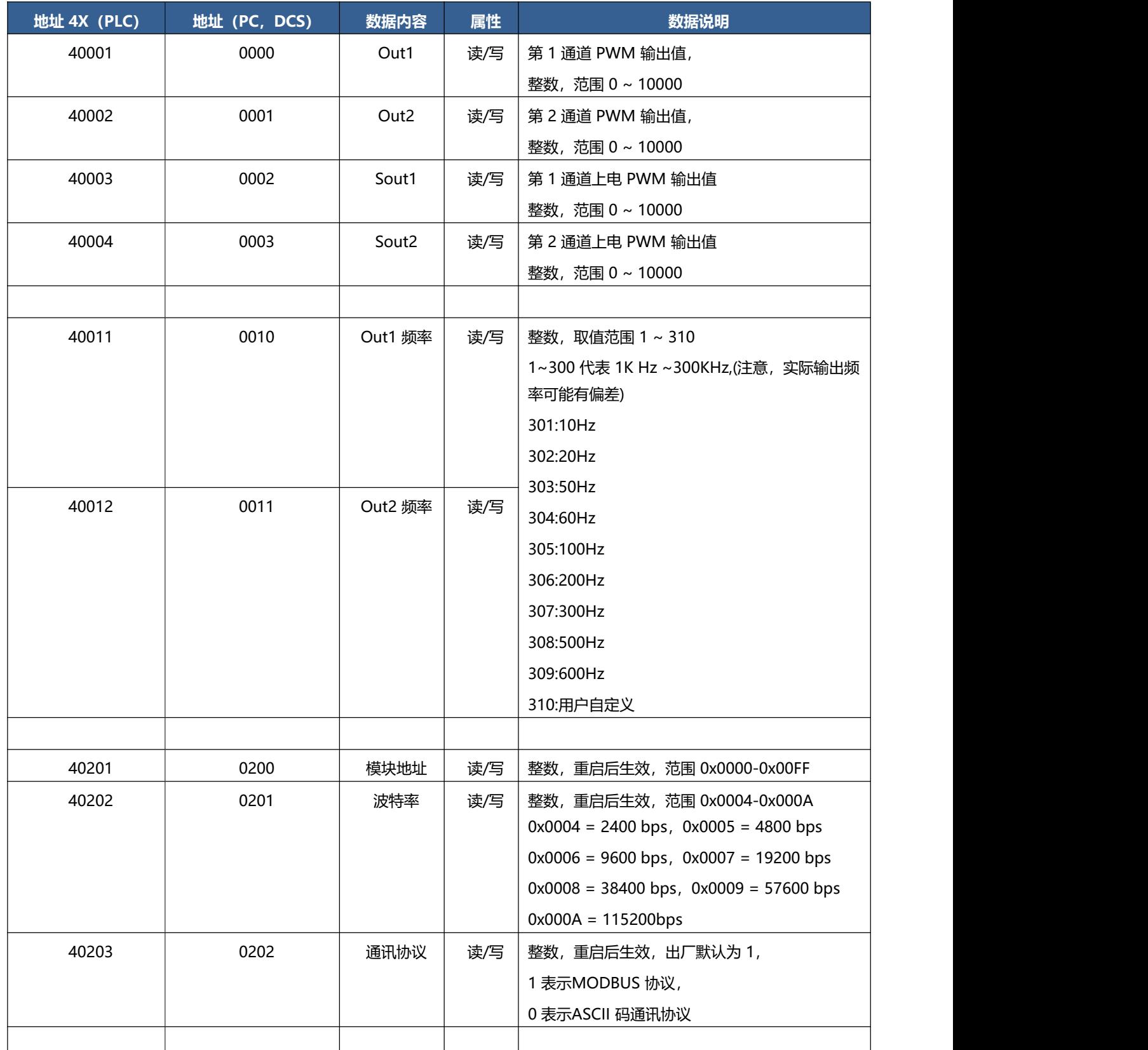

表5 Modbus Rtu 寄存器说明

如何将模块设置为字符协议?

1, 短接INIT (3脚)到GND1 (4脚), 再重新启动模块电源, 模块暂时恢复为默认的状态: 地址为01, 波特率为9600。查询地址和波特率的寄存器40201-40203,设置模块地址和波特率,再设置通讯协

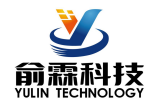

议为0,即ASCII码通讯协议。

2, 断开INIT (3脚)到GND1 (4脚),再重启模块电源,模块就会进入ASCII码通讯协议。按上面设 定好的地址和波特率通讯即可。

#### **字符协议命令集:**

**注意:1、在一些情况下,许多命令用相同的命令格式。要确保你用的地址在一个命令中是正确的,假如你 用错误的地址,而这个地址代表着另一个模块,那么命令会在另一个模块生效,因此产生错误。**

**2、必须用大写字母输入命令。**

**1、设定通道 N 的 PWM 输出值命令**

说 明: 设定模块通道 N 的 PWM 输出值。N 为 0 表示第 1 通道, N 为 1 表示第 2 通道。

命令格式:**#AAN(data)(cr)**

参数说明:**#** 分界符。

- **AA** 模块地址,取值范围 00~FF(十六进制)。出厂地址为01,转换成十六进制为每个字符的ASCII码。 如地址01换成十六进制为30H和31H。
- **N** 通道代号 0或1。换成十六进制为30H或31H。
- **(data)** 代表要设置的通道N输出的PWM数据。范围000.00~100.00, 代表PWM从0%到100%。
- **(cr)** 结束符,上位机回车键,十六进制为0DH。
- 应答格式:**>(cr)** 命令有效。

**?AA(cr)** 命令无效或非法操作。

#### 参数说明:**>** 分界符。

(cr) 结束符,上位机回车键,十六进制为 0DH。

其他说明:假如语法错误或通讯错误或地址不存在,模块不响应。

应用举例: 用户命令(字符格式) **#010+050.00(cr)**

(十六进制格式) **233031302B3035302E30300D**

模块应答(字符格式) **> (cr)**

(十六进制格式) **3E0D**

说 明:设定地址 01H 模块上 通道 1 的输出 PWM 是 50%。

#### **2、设定通道 N 的上电或复位后的 PWM 输出值命令**

说 明:设定模块通道 N 的上电 PWM 输出值。N 为 0 表示第 1 通道, N 为 1 表示第 2 通道。

#### 命令格式:**#AASN(data)(cr)**

参数说明:**#** 分界符。

- AA 模块地址, 取值范围 00~FF(十六进制)。出厂地址为01, 转换成十六进制为每个字符的ASCII码。 如地址01换成十六进制为30H和31H。
- **S** 表示要设置上电或复位后的PWM输出值。
- **N** 通道代号 0或1。换成十六进制为30H或31H。

**(data)** 代表要设置的通道N输出的PWM数据。范围000.00~100.00, 代表PWM从0%到100%。

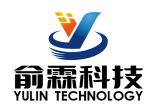

**(cr)** 结束符,上位机回车键,十六进制为0DH。

应答格式:**>(cr)** 命令有效。

**?AA(cr)** 命令无效或非法操作。

参数说明: **>** 分界符。

**(cr)** 结束符,上位机回车键,十六进制为 0DH。

- 其他说明: 假如语法错误或通讯错误或地址不存在, 模块不响应。
- 应用举例:用户命令 **#01S0+010.00(cr)**

## 模块应答 **>(cr)**

说 明: 设定地址 01H 模块上 通道 1 的上电输出 PWM 值是 10%。

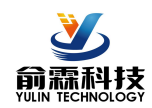

**附录:**

## **DIN**□□ **HVI – V(A)**□**–P**□**–PWM**□**–MC** 接线图

如果产品后缀有MC 这个参数,表示是 12V PWM 信号输出,可以作为其他设备的控制信号,驱动能力 30mA 以 内,不能直接驱动电磁阀。信号输入和电源的接线与常规产品一样, PWM 输出的接线图与常规产品不一样, 具 体如下:

引脚定义与接线图:

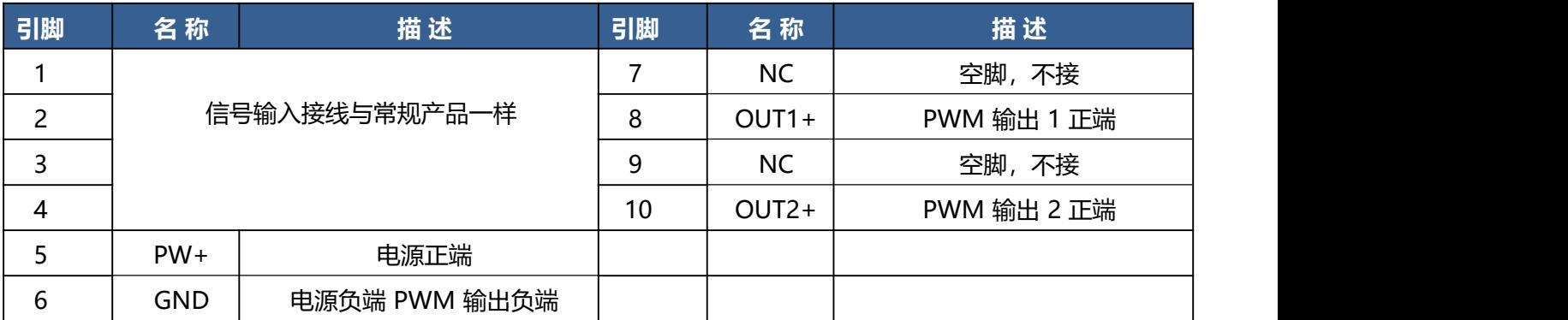

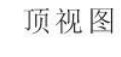

# $12345678910$

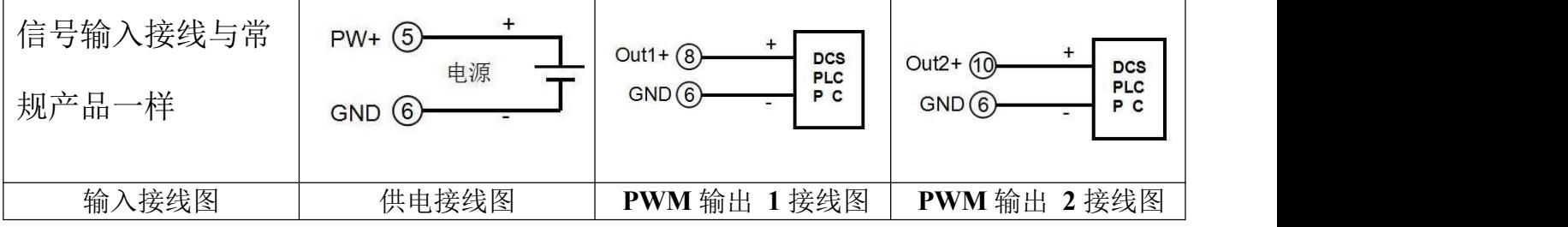

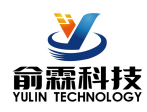

#### **外形尺寸:(单位:mm)**

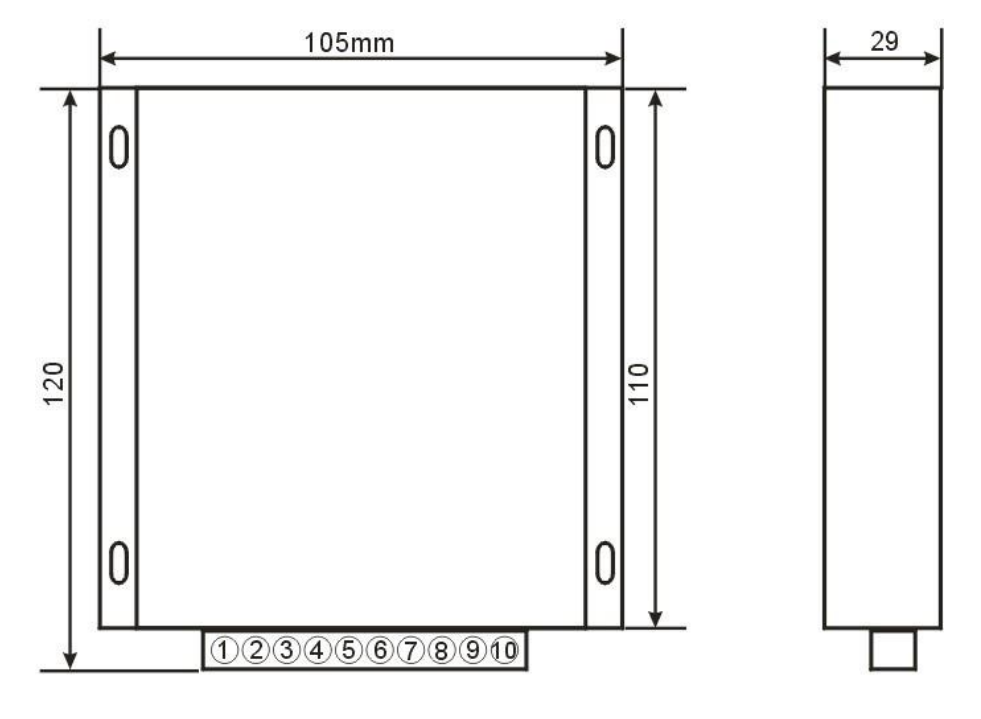

有 4 个螺丝孔, 可以装螺丝固定

### **注意事项:**

- 1、使用前根据装箱单,以及产品标签,仔细核对和确认产品数量、型号和规格。
- 2、使用时必须按所选产品型号对应的接线参考图,正确连接信号输入、输出和电源线,检查无误后再接通电源和 **信号。**
- 3、当用表笔直接测量信号时, 请将端子旋紧。
- 4、使用环境应无导电尘埃和破坏绝缘、金属的腐蚀性气体存在。
- 5、集中安装时,安装间距≥10mm。
- 6、产品出厂时已调校好,请勿随意调校。确需现场调校时,请与我公司联系。
- 7、产品为一体化结构,不可拆卸,同时应避免碰撞和跌落。本产品质保 2 年,在此期间,本公司免费维修或更 换。人为损坏或者涂改和撕下产品上的任何标贴的概不退换。

8、产品内部未设置防雷击电路,当产品的输入、输出馈线暴露于室外恶劣气候环境之中时,请注意采取防雷措施。

- 9、产品规格更新时恕不另行通知。
- 保修: フィンディア アイスト しょうしょう しょうしょう

本产品自售出之日起两年内,凡用户遵守贮存、运输及使用要求,而产品质量低于技术指标的,可以返厂免费 维修。因违反操作规定和要求而造成损坏的,需交纳器件费用和维修费。

#### **版权:**

版权 **©** 2018

如未经许可,不得复制、分发、翻译或传输本说明书的任何部分。本说明书如有修改和更新,恕不另行通知。 **商标:**

本说明书提及的其他商标和版权归各自的所有人所有。

版本号:V1.1

日期:2018 年 9 月